## **Editing Fragment Overhangs**

To edit a fragment's overhangs select the fragment in the new molecule contents list and click the Edit button.

The Edit Molecule Fragment dialog appears:

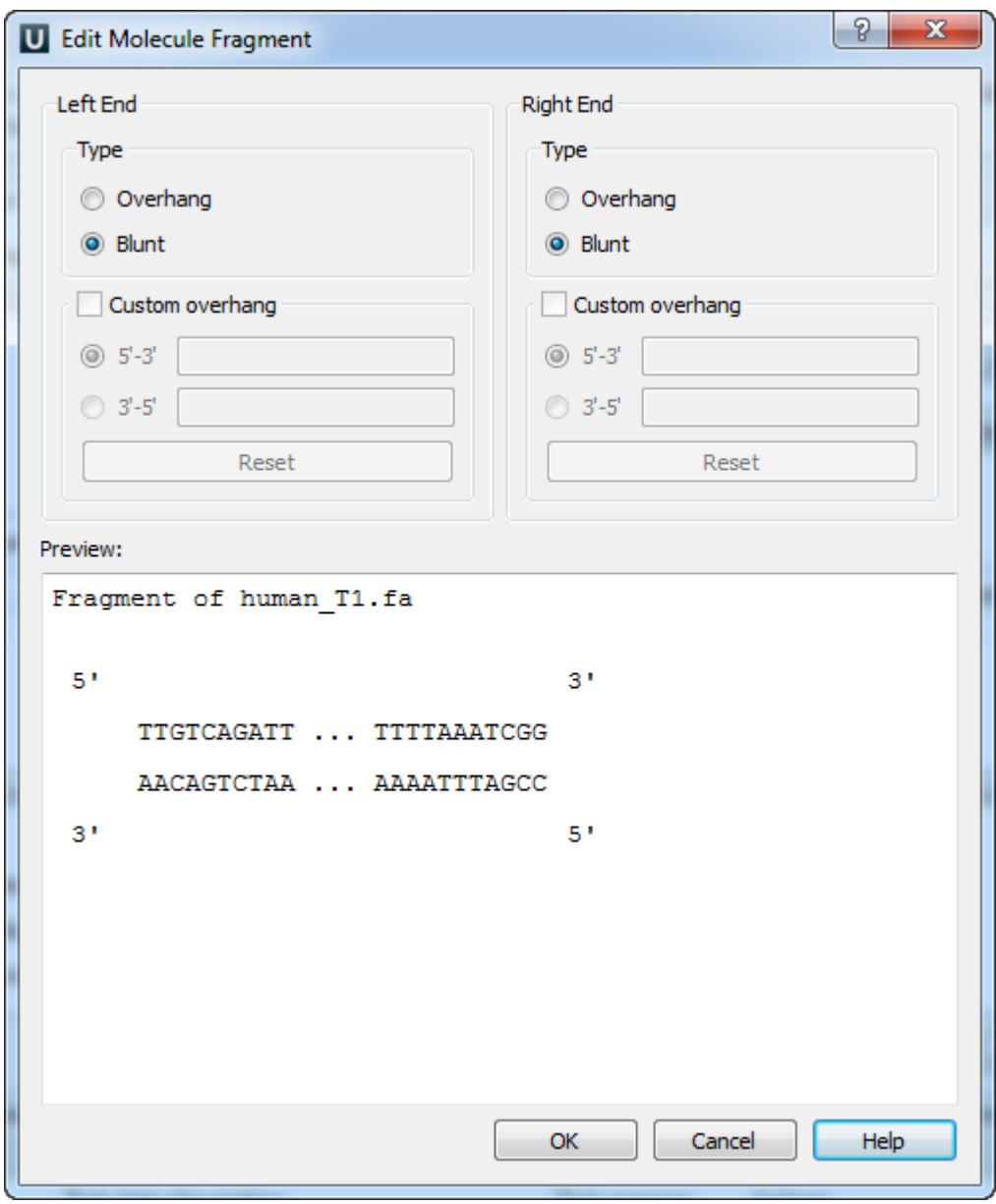

Here you can select the type of each DNA end and even input a custom overhang.

The changes you've made are shown in the Preview area of the dialog.

To confirm the changes and close the dialog click the OK button.